# Quantitative Methods in Linguistics – Lecture 2

Adrian Brasoveanu<sup>∗</sup>

March 30, 2014

## **Contents**

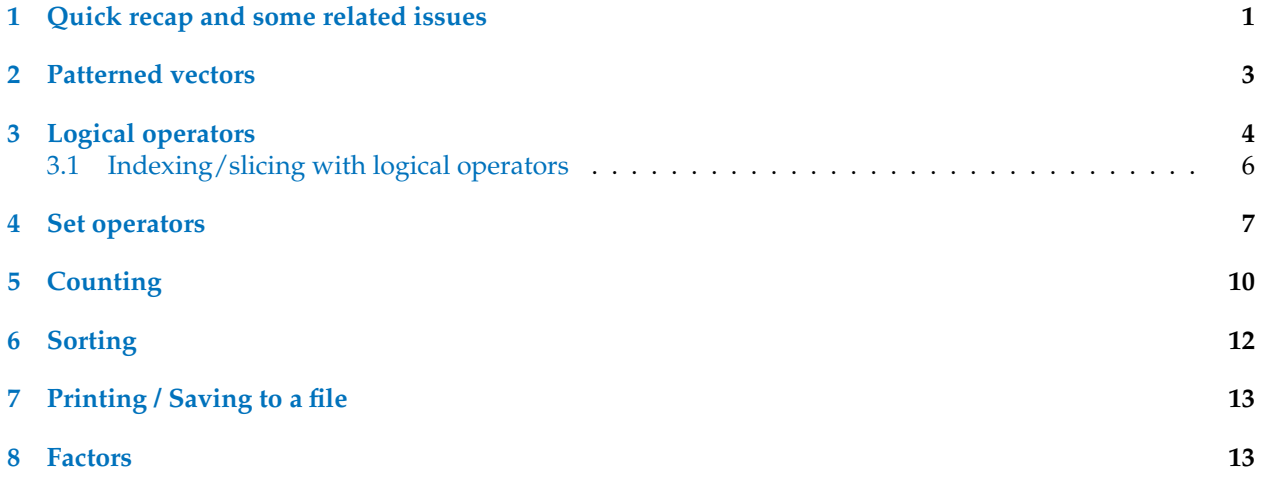

This set of notes is primarily based on Gries [\(2009\)](#page-14-0).

### <span id="page-0-0"></span>**1 Quick recap and some related issues**

We can ask for more info about/help with a command by prefixing it with a "?":

```
> ?substr
```

```
> ?mean
```
We can get the current working directory as follows:

> getwd()

[1] "/home/ady/Desktop/Dropbox/quant\_methods\_spring2014/lecture\_notes/lecture2"

Let's list the files in this directory. To do that, we first save the full path to the wd in a variable:

<sup>∗</sup>These notes have been generated with the 'knitr' package (Xie [2013\)](#page-14-1) and are based on many sources, including but not limited to: Abelson [\(1995\)](#page-13-0), Miles and Shevlin [\(2001\)](#page-14-2), Faraway [\(2004\)](#page-14-3), De Veaux et al. [\(2005\)](#page-13-1), Braun and Murdoch [\(2007\)](#page-13-2), Gelman and Hill [\(2007\)](#page-14-4), Baayen [\(2008\)](#page-13-3), Johnson [\(2008\)](#page-14-5), Wright and London [\(2009\)](#page-14-6), Gries [\(2009\)](#page-14-0), Kruschke [\(2011\)](#page-14-7), Diez et al. [\(2013\)](#page-13-4), Gries [\(2013\)](#page-14-8).

```
> wd_path <- getwd()
> wd_path
[1] "/home/ady/Desktop/Dropbox/quant_methods_spring2014/lecture_notes/lecture2"
> str(wd_path)
chr "/home/ady/Desktop/Dropbox/quant_methods_spring2014/lecture_notes/lecture2"
> files_in_wd <- dir(path = wd_path, all.files = F, full.names = F,
+ recursive = T)
> files_in_wd
 [1] "data_newline_sep.txt" "data_space_sep.txt"
 [3] "data_tab_sep.txt" "gb4e-modified.sty"
 [5] "quant_methods_lecture2.aux" "quant_methods_lecture2.bbl"
 [7] "quant_methods_lecture2.blg" "quant_methods_lecture2-blx.bib"
[9] "quant_methods_lecture2.log" "quant_methods_lecture2.out"
[11] "quant_methods_lecture2.pdf" "quant_methods_lecture2.rnw"
[13] "quant_methods_lecture2.run.xml" "quant_methods_lecture2.tex"
[15] "quant_methods_lecture2.toc"
> str(files_in_wd)
chr [1:15] "data_newline_sep.txt" "data_space_sep.txt" ...
```
Note that "recursive=T" might not be supported on all platforms, and may be ignored, with a warning.

Indexing and slicing:

```
> letters
[1] "a" "b" "c" "d" "e" "f" "g" "h" "i" "j" "k" "l" "m" "n" "o" "p" "q"
[18] "r" "s" "t" "u" "v" "w" "x" "y" "z"
> str(letters)
chr [1:26] "a" "b" "c" "d" "e" "f" "g" "h" "i" ...
> letters[3]
[1] "c"
> x < -3> letters[x]
[1] "c"
> (y <- c(1, 3))
[1] 1 3
> letters[y]
[1] "a" "c"
>(z \le -1:3)
```

```
[1] 1 2 3
> letters[z]
[1] "a" "b" "c"
> letters[-(1:3)]
[1] "d" "e" "f" "g" "h" "i" "j" "k" "l" "m" "n" "o" "p" "q" "r" "s" "t"
[18] "u" "v" "w" "x" "y" "z"
```
## <span id="page-2-0"></span>**2 Patterned vectors**

We start with the sequence-generating function "seq":

> 1:21 [1] 1 2 3 4 5 6 7 8 9 10 11 12 13 14 15 16 17 18 19 20 21  $>$  seq(1, 21) [1] 1 2 3 4 5 6 7 8 9 10 11 12 13 14 15 16 17 18 19 20 21  $>$  seq(1, 21, by = 2) [1] 1 3 5 7 9 11 13 15 17 19 21  $>$  seq(1, 21, by = 3) [1] 1 4 7 10 13 16 19  $>$  seq(1, 200, by = 10) [1] 1 11 21 31 41 51 61 71 81 91 101 111 121 131 141 151 161 [18] 171 181 191  $>$  seq(1, 21, length.out = 2) [1] 1 21 > seq(1, 21, length.out = 3) [1] 1 11 21 > seq(1, 21, length.out = 4) [1] 1.000 7.667 14.333 21.000  $>$  seq(1, 21, length.out = 5) [1] 1 6 11 16 21

To repeat a value, e.g., 3, a certain number of times, e.g., 12, use "rep":

> rep(3, 12)

[1] 3 3 3 3 3 3 3 3 3 3 3 3

We can combine the two functions, e.g., we can repeat the pattern  $2, 4, \ldots, 20$  twice:

```
> rep(seq(2, 20, by = 2), 2)[1] 2 4 6 8 10 12 14 16 18 20 2 4 6 8 10 12 14 16 18 20
  More examples:
> rep(c(1, 4), c(3, 2)) # repeat 1 three times and 4 twice
[1] 1 1 1 4 4
> rep(seq(2, 20, 2), rep(2, 10)) # repeat each value twice
 [1] 2 2 4 4 6 6 8 8 10 10 12 12 14 14 16 16 18 18 20 20
> rep(seq(2, 20, 2), each = 2) # also repeat each value twice
[1] 2 2 4 4 6 6 8 8 10 10 12 12 14 14 16 16 18 18 20 20
```
Once we have a vector of numbers, we can get its minimum and maximum as follows:

 $> min(1:100)$ [1] 1  $> max(1:100)$ [1] 100

### <span id="page-3-0"></span>**3 Logical operators**

Testing for equality (note the vectorial nature):

```
> x <- letters[1:6]
>~\rm x[1] "a" "b" "c" "d" "e" "f"
> x == "d"[1] FALSE FALSE FALSE TRUE FALSE FALSE
```
More examples and more comparison operators besides equality:

```
> x == "d"[1] FALSE FALSE FALSE TRUE FALSE FALSE
> x < = "c"
```

```
[1] TRUE TRUE TRUE FALSE FALSE FALSE
> x != "h"
[1] TRUE TRUE TRUE TRUE TRUE TRUE
> (x > "d" | x < "b")
[1] TRUE FALSE FALSE FALSE TRUE TRUE
> y \le -10:1> y == 4[1] FALSE FALSE FALSE FALSE FALSE FALSE TRUE FALSE FALSE FALSE
> y \le 7[1] FALSE FALSE FALSE TRUE TRUE TRUE TRUE TRUE TRUE TRUE
> y != 8
 [1] TRUE TRUE FALSE TRUE TRUE TRUE TRUE TRUE TRUE TRUE
> (y > 8 | y < 3)[1] TRUE TRUE FALSE FALSE FALSE FALSE FALSE FALSE TRUE TRUE
> (y > 3 & y < 8)[1] FALSE FALSE FALSE TRUE TRUE TRUE TRUE FALSE FALSE FALSE
```
In addition to propositional operators, we have existential and universal quantification:

```
> any(x == "d")[1] TRUE
> any (x == "q")
[1] FALSE
> all(c("t", "t", "t") == "t")[1] TRUE
> all(c("a", "t", "t") == "t")[1] FALSE
```
We can convert logical vectors to numeric vectors:

```
> x[1] "a" "b" "c" "d" "e" "f"
> (x > "d" | x < "b")
[1] TRUE FALSE FALSE FALSE TRUE TRUE
```

```
> as.numeric(x > "d" | x < "b")
[1] 1 0 0 0 1 1
> sum(x > "d" | x < "b") # this converts to numeric automatically
[1] 3
```
Tangentially, this is how we can reverse a vector and sort it:

```
> z < -rev(x)> z
[1] "f" "e" "d" "c" "b" "a"
> sort(z)[1] "a" "b" "c" "d" "e" "f"
```
#### <span id="page-5-0"></span>**3.1 Indexing/slicing with logical operators**

```
> x[1] "a" "b" "c" "d" "e" "f"
> which(x == "d")
[1] 4
> x[which(x == "d")][1] "d"
> y
[1] 10 9 8 7 6 5 4 3 2 1
> which(y \leq 7)
[1] 4 5 6 7 8 9 10
> which(y != 8)
[1] 1 2 4 5 6 7 8 9 10
> which(y > 8 | y < 3)
[1] 1 2 9 10
> length(which(y > 8 | y < 3))
[1] 4
> str(which(y > 8 | y < 3))int [1:4] 1 2 9 10
> y[which(y > 8 | y < 3)]
[1] 10 9 2 1
> y[y > 8 | y < 3]
[1] 10 9 2 1
```
We can also do indexing/slicing by storing intermediate results in variables:

```
> x1 \leq which(x > "d" | x < "b")
> x1
[1] 1 5 6
> x2 < - x[x1]> x2
[1] "a" "e" "f"
```
Finally, we can combine indexing/slicing and assignment of values to variables:

```
> x3 < - which(x > "d")
> x[x3] < - "w"
> x[1] "a" "b" "c" "d" "w" "w"
```
Or in one go:

```
> x[x < "c"] < - "z">~\rm x[1] "z" "z" "c" "d" "w" "w"
```
## <span id="page-6-0"></span>**4 Set operators**

```
> (x <- c(10:1))
[1] 10 9 8 7 6 5 4 3 2 1
> (y <- c(2, 5, 9))
[1] 2 5 9
```
Set membership:

```
> x %in% y
[1] FALSE TRUE FALSE FALSE FALSE TRUE FALSE FALSE TRUE FALSE
> y %in% x
[1] TRUE TRUE TRUE
> sum(x %in% y)
[1] 3
> sum(y %in% x)
[1] 3
> x[x %in% y]
[1] 9 5 2
```
More examples for set membership:

```
> (x1 <- letters[c(10:1)])
[1] "j" "i" "h" "g" "f" "e" "d" "c" "b" "a"
> (y1 <- letters[c(2, 5, 9)])
[1] "b" "e" "i"
> x1 %in% y1
[1] FALSE TRUE FALSE FALSE FALSE TRUE FALSE FALSE TRUE FALSE
> y1 %in% x1
[1] TRUE TRUE TRUE
> sum(x1 %in% y1)
[1] 3
> sum(y1 %in% x1)
[1] 3
> x1[x1 \text{ %in\% in\% y1}]\[1] "i" "e" "b"
```
Matching – finer-grained, 'vectorial' (coordinate / index based) membership:

```
> # ?match
> \, x \,[1] 10 9 8 7 6 5 4 3 2 1
> y
[1] 2 5 9
> match(x, y)[1] NA 3 NA NA NA 2 NA NA 1 NA
> match(y, x)
[1] 9 6 2
> x1
[1] "j" "i" "h" "g" "f" "e" "d" "c" "b" "a"
> y1
[1] "b" "e" "i"
> match(x1, y1)
[1] NA 3 NA NA NA 2 NA NA 1 NA
> match(y1, x1)
[1] 9 6 2
```
Set difference:

```
> setdiff(x, y)
[1] 10 8 7 6 4 3 1
> x[-y] # not that this is NOT set difference
[1] 10 8 7 5 4 3 1
> setdiff(y, x)
numeric(0)
> setdiff(x1, y1)
[1] "j" "h" "g" "f" "d" "c" "a"
> x1[-which(x1 %in% y1)] # but this IS set difference
[1] "j" "h" "g" "f" "d" "c" "a"
> setdiff(y1, x1)
character(0)
```
Set intersection:

```
> intersect(x, y)
[1] 9 5 2
> intersect(y, x)
[1] 2 5 9
> intersect(x1, y1)
[1] "i" "e" "b"
> intersect(y1, x1)
[1] "b" "e" "i"
  Set union:
> union(x, y)[1] 10 9 8 7 6 5 4 3 2 1
> union(y, x)
```

```
[1] 2 5 9 10 8 7 6 4 3 1
> union(x1, y1)
[1] "j" "i" "h" "g" "f" "e" "d" "c" "b" "a"
> union(y1, x1)
```
[1] "b" "e" "i" "j" "h" "g" "f" "d" "c" "a"

# <span id="page-9-0"></span>**5 Counting**

Unique elements in a vector:

 $>$  (f <- c(1, 2, 3, 2, 3, 4, 3, 4, 5)) [1] 1 2 3 2 3 4 3 4 5 > unique(f) [1] 1 2 3 4 5  $>$  (g <- c(2, 3, 1, 5, 2, 6, 3, 1, 2)) [1] 2 3 1 5 2 6 3 1 2 > unique(g) [1] 2 3 1 5 6 > sort(unique(g)) [1] 1 2 3 5 6

Another example:

[1] "a" "b" "c" "e" "f"

 $>$  (f1 <- c("a", "b", "c", "b", "c", "d", "c", "d", "e")) [1] "a" "b" "c" "b" "c" "d" "c" "d" "e" > unique(f1) [1] "a" "b" "c" "d" "e" > (g1 <- c("b", "c", "a", "e", "b", "f", "c", "a", "b")) [1] "b" "c" "a" "e" "b" "f" "c" "a" "b" > unique(g1) [1] "b" "c" "a" "e" "f" > sort(unique(g1))

Tables of counts, cross-tabulations, tables of proportions:

> table(f) f 1 2 3 4 5 1 2 3 2 1  $>$  table(f1) f1 a b c d e 1 2 3 2 1

```
> xtabs(~f)
f
1 2 3 4 5
1 2 3 2 1
> xtabs(~f1)
f1
a b c d e
1 2 3 2 1
> table(g1)
g1
a b c e f
2 3 2 1 1
> xtabs(~g1)
g1
a b c e f
2 3 2 1 1
> table(f)
f
1 2 3 4 5
1 2 3 2 1
> prop.table(table(f))
f
1 2 3 4 5
0.1111 0.2222 0.3333 0.2222 0.1111
> table(f1)
f1
a b c d e
1 2 3 2 1
> prop.table(table(f1))
f1
   a b c d e
0.1111 0.2222 0.3333 0.2222 0.1111
> f1
[1] "a" "b" "c" "b" "c" "d" "c" "d" "e"
> g1
[1] "b" "c" "a" "e" "b" "f" "c" "a" "b"
> table(f1, g1)
```
 $g1$ f1 a b c e f a 0 1 0 0 0 b 0 0 1 1 0 c 1 1 1 0 0 d 1 0 0 0 1 e 0 1 0 0 0 > prop.table(table(f1, g1))  $51$  g<sup>1</sup> a b c e f a 0.0000 0.1111 0.0000 0.0000 0.0000 b 0.0000 0.0000 0.1111 0.1111 0.0000 c 0.1111 0.1111 0.1111 0.0000 0.0000 d 0.1111 0.0000 0.0000 0.0000 0.1111 e 0.0000 0.1111 0.0000 0.0000 0.0000

'Marginal' proportion tables by row or column:

```
> prop.table(table(f1, g1), 1)
  g1
f1 a b c e f
 a 0.0000 1.0000 0.0000 0.0000 0.0000
 b 0.0000 0.0000 0.5000 0.5000 0.0000
 c 0.3333 0.3333 0.3333 0.0000 0.0000
 d 0.5000 0.0000 0.0000 0.0000 0.5000
 e 0.0000 1.0000 0.0000 0.0000 0.0000
> prop.table(table(f1, g1), 2)
  g1f1 a b c e f
 a 0.0000 0.3333 0.0000 0.0000 0.0000
 b 0.0000 0.0000 0.5000 1.0000 0.0000
 c 0.5000 0.3333 0.5000 0.0000 0.0000
 d 0.5000 0.0000 0.0000 0.0000 1.0000
e 0.0000 0.3333 0.0000 0.0000 0.0000
```
# <span id="page-11-0"></span>**6 Sorting**

```
> g[1] 2 3 1 5 2 6 3 1 2
> sort(g, decreasing = T)
[1] 6 5 3 3 2 2 2 1 1
> g
[1] 2 3 1 5 2 6 3 1 2
```

```
> sort(g, decreasing = F)
[1] 1 1 2 2 2 3 3 5 6
> sort(g)
[1] 1 1 2 2 2 3 3 5 6
>(z \leftarrow c(3, 5, 10, 1, 6, 7, 8, 2, 4, 9))[1] 3 5 10 1 6 7 8 2 4 9
> order(z, decreasing = F)
 [1] 4 8 1 9 2 5 6 7 10 3
> z[order(z, decreasing = F)]
 [1] 1 2 3 4 5 6 7 8 9 10
> sort(z, decreasing = F)
 [1] 1 2 3 4 5 6 7 8 9 10
> order(z, decreasing = T)
 [1] 3 10 7 6 5 2 9 1 8 4
> z[order(z, decreasing = T)]
 [1] 10 9 8 7 6 5 4 3 2 1
> sort(z, decreasing = T)
[1] 10 9 8 7 6 5 4 3 2 1
```
# <span id="page-12-0"></span>**7 Printing / Saving to a file**

```
> cat(z, file = "data_newline_sep.txt", sep = "\n", append = F)> cat(z, file = "data_space_sep.txt", sep = " ", append = T)
> cat(z, file = "data_table_sep.txt", sep = "\t", append = T)
```
### <span id="page-12-1"></span>**8 Factors**

Factors are variables with discrete (usually finite) values. For example:

- grammatical categories: **noun**, **verb**, **adjective** etc.
- whether a grammatical category is **open** (new members of that category are / can be created freely) or **closed** (the members of that category are a more or less fixed set)

```
> (f <- c("open", "open", "open", "closed", "closed"))
[1] "open" "open" "open" "closed" "closed"
> (f \leftarrow factor(f))
[1] open open open closed closed
Levels: closed open
> str(f)Factor w/ 2 levels "closed", "open": 2 2 2 1 1
> (f <- c("open", "open", "open", "closed", "closed"))
[1] "open" "open" "open" "closed" "closed"
> (f \leq as.factor(f))
[1] open open open closed closed
Levels: closed open
> str(f)Factor w/ 2 levels "closed","open": 2 2 2 1 1
> levels(f)
[1] "closed" "open"
> levels(f) <- c("blah1", "blah2")
> str(f)Factor w/ 2 levels "blah1","blah2": 2 2 2 1 1
> f
[1] blah2 blah2 blah2 blah1 blah1
Levels: blah1 blah2
> (f <- as.integer(f))
[1] 2 2 2 1 1
```
# **References**

<span id="page-13-0"></span>Abelson, R.P. (1995). *Statistics as Principled Argument*. L. Erlbaum Associates.

- <span id="page-13-3"></span>Baayen, R. Harald (2008). *Analyzing Linguistic Data: A Practical Introduction to Statistics Using R*. Cambridge University Press.
- <span id="page-13-2"></span>Braun, J. and D.J. Murdoch (2007). *A First Course in Statistical Programming with R*. Cambridge University Press.

<span id="page-13-1"></span>De Veaux, R.D. et al. (2005). *Stats: Data and Models*. Pearson Education, Limited.

<span id="page-13-4"></span>Diez, D. et al. (2013). *OpenIntro Statistics: Second Edition*. CreateSpace Independent Publishing Platform. URL: <http://www.openintro.org/stat/textbook.php>.

- <span id="page-14-3"></span>Faraway, J.J. (2004). *Linear Models With R*. Chapman & Hall Texts in Statistical Science Series. Chapman & Hall/CRC.
- <span id="page-14-4"></span>Gelman, A. and J. Hill (2007). *Data Analysis Using Regression and Multilevel/Hierarchical Models*. Analytical Methods for Social Research. Cambridge University Press.

<span id="page-14-0"></span>Gries, S.T. (2009). *Quantitative Corpus Linguistics with R: A Practical Introduction*. Taylor & Francis.

<span id="page-14-8"></span>— (2013). *Statistics for Linguistics with R: A Practical Introduction, 2nd Edition*. Mouton De Gruyter.

<span id="page-14-5"></span>Johnson, K. (2008). *Quantitative methods in linguistics*. Blackwell Pub.

<span id="page-14-7"></span>Kruschke, John K. (2011). *Doing Bayesian Data Analysis: A Tutorial with R and BUGS*. Academic Press/Elsevier.

- <span id="page-14-2"></span>Miles, J. and M. Shevlin (2001). *Applying Regression and Correlation: A Guide for Students and Researchers*. SAGE Publications.
- <span id="page-14-6"></span>Wright, D.B. and K. London (2009). *Modern regression techniques using R: A practical guide for students and researchers*. SAGE.

<span id="page-14-1"></span>Xie, Yihui (2013). *Dynamic Documents with R and knitr*. Chapman and Hall/CRC.